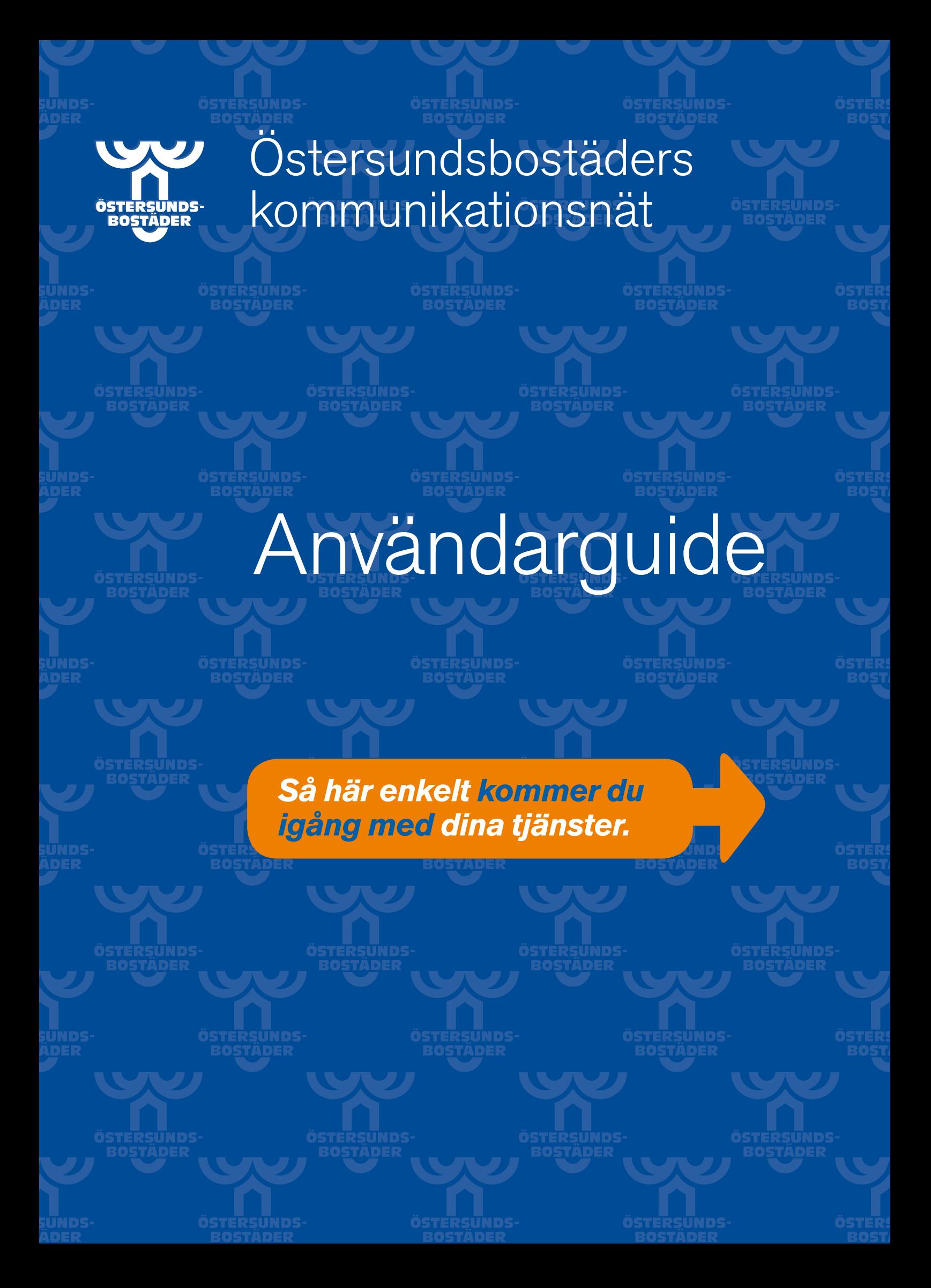

Vårt nya kommunikationsnät är ett öppet fiberoptiskt nät.

Du får ett brett utbud av leverantörer och tjänster att välja bland – till konkurrenskraftiga priser.

#### Välj tjänster som passar dina behov

Med vårt nya nät kan du välja en bredbandshastighet som passar dina behov. Du kan även ringa till låg fast abonnemangskostnad och bra minutpriser dygnet runt. Dessutom får du tillgång till många TV-kanaler med digital bild- och ljudkvalitet.

Information om hur du beställer dina tjänster och kommer igång hittar du här i Användarguiden. Spara den gärna för framtiden!

## Bredband, telefoni och TV

#### Innehåll

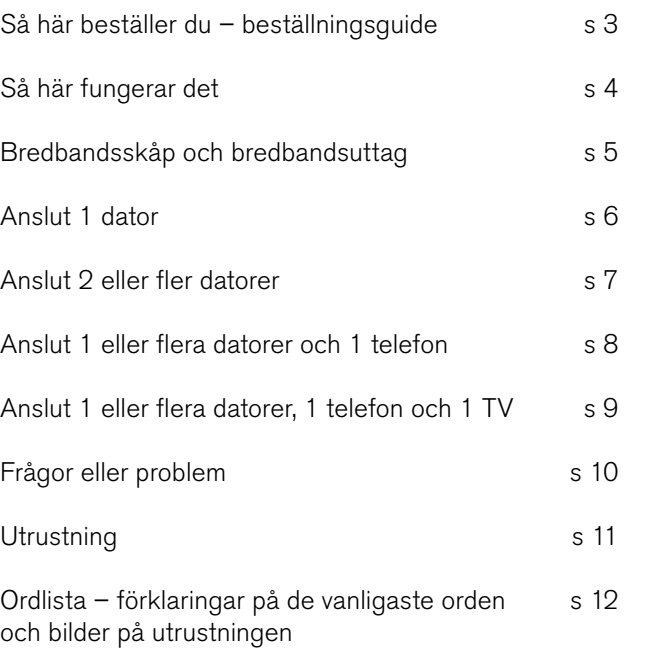

### Allt det här får du:

- **Snabba hastigheter.** Upp till 100/100 Mbit/s.
- **Valfrihet till låga priser.** Många leverantörer och tjänster till konkurrenskraftiga priser. Välj det som passar dig bäst!
- **Korta bindningstider.** Eftersom bindningstiderna ofta är korta kan du enkelt byta leverantör om du inte blir nöjd.
- **Kostnadsfri starthjälp.** Råd, tips och vägledning via nätet och per telefon. Allt du behöver för att komma igång.
- **TV med brett utbud.** Välj mellan många leverantörer och paket, beställ filmer med fjärrkontrollen, få tillgång till HDTV med suverän bild.

## Så här beställer du!

Det är enkelt att beställa tjänster i vårt kommunikationsnät. Du får tre alternativ att välja bland.

Via bredbandsaktiveraren kan du beställa bredbandstjänster och paket med bredband och telefoni. Du är igång med bredbandstjänsten inom cirka 20 min efter att du har gjort din beställning (leveranstiden för telefoni är cirka 5 arbetsdagar).

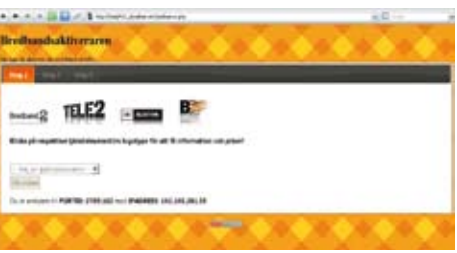

Gör så här för att använda bredbandsaktiveraren:

- Anslut datorn till ett aktivt bredbandsuttag (se beskrivning sid 6). Starta datorn och öppna en webbläsare.
- 2 Skriv in följande adress i webbläsarens adressfält: http://portid.info. När du har läst informationen som visas klickar du på "STÄNG".
- 3 När du har klickat på STÄNG försvinner rutan och bakgrundsbilden blir aktiv. Klicka på leverantörernas logotyper för att se vilka tjänster de erbjuder.
- $\overline{4}$ När du har valt leverantör, väljer du önskad hastighet.
- 5 Fyll i dina personuppgifter och kontrollera att adressuppgifter och lägenhetsnummer stämmer.
- 6 Klicka på "Gå vidare" för att skicka beställningen.

#### Alt 2 · Beställ via www.bredbandsvaljaren.se

#### • Beställ via bredbandsaktiveraren och kom igång inom cirka 20 minuter.\* Alt 1

Här hittar du all information du behöver för att komma igång, det tjänsteutbud som erbjuds och hur du gör för att beställa alla tjänster. Du kan också beställa dina tjänster här. Leveranstiden för bredbandstjänster är 24 timmar och cirka 5 arbetsdagar för telefoni och TV.

### Alt 3 · Beställ direkt av den leverantör du vill ha

Gå in på respektive leverantörens hemsida eller kontakta deras kundtjänst och gör din beställning. Leveranstiden är cirka 5 arbetsdagar.

### Läs detta först! Bra att veta innan du läser kopplinginstruktionerna.

### 1. Utrustning som är installerad i din lägenhet (se bilder på nästa sida)

Bredbandsskåp: I din lägenhet finns ett s k bredbandsskåp installerat. När du köpt någon tjänst i nätet kopplar du din dator, TV och/eller telefon till vårt fiberoptiska kommunikationsnät via bredbandsskåpet (se kopplingsinstruktioner på kommande sidor).

Bredbandsuttag: I lägenheten har vi också installerat ett dubbelt bredbandsuttag i vardagsrummet som är kopplat till bredbandsskåpets uttag 1 och 2.

### 2. Annan utrustning som kan behövas

- På kommande sidor finns ett antal olika kopplingsinstruktioner som täcker in de vanligaste behoven. Det finns dock ytterligare några varianter, t ex inkoppling av 2 eller flera TV-apparater. Behöver du hjälp, kontakta din leverantörs kundtjänst.
- Vi har i kopplingsinstruktionerna valt att föreslå en trådlös router. Det går också att använda en vanlig router, skillnaden är att du då måste dra nätverkskablar i lägenheten till de datorer du vill ansluta.
- En trådlös uppkoppling innebär att hastigheten i uppkopplingen normalt försämras något. Maximal hastighet får du genom att använda en fast uppkoppling med en nätverkskabel (t ex till ett av uttagen i vardagsrummet).
- TV och telefoni ska alltid anslutas via en fast nätverkskabel (i enlighet med kopplingsinstruktionerna).
- I illustrationerna är nätverkskablarna gröna och telefonkablarna röda för att göra det tydligt. I verkligheten har de vanligtvis andra färger.<br>Bredbandsskåpet är utrustat med ett IN-

Beroende på vilken tjänst du köper behöver du följande utrustning:

- Nätverkskablar, vissa kablar medföljer, men räkna med att behöva komplettera själv
- Telefonkablar, dessa medföljer telefonadaptern/ switchen
- Trådlös router, denna måste du vanligtvis köpa själv. Finns hos de flesta hemelektronikaffärer t ex Elgiganten, Expert och OnOff.
- Telefonadapter/switch, denna får/hyr/köper du av leverantören i samband med beställning av telefonitjänst
- Digitalbox och kabel till denna, denna får/hyr/köper du av leverantören i samband med beställning av TV-tjänst
- Switch, tillhandahålls i samband med bredbands-TV

### 3. Allmän information

uttag och två numrerade uttag (1 och 2). IN-uttaget är anslutet till vårt fiberoptiska bredbandsnät. Varje uttag i bredbandsskåpet är kopplat till ett bredbandsuttag i vardagsrummet (1 är kopplat till 1, 2 är kopplat till 2).

## Bredbandsskåp och bredbandsuttag

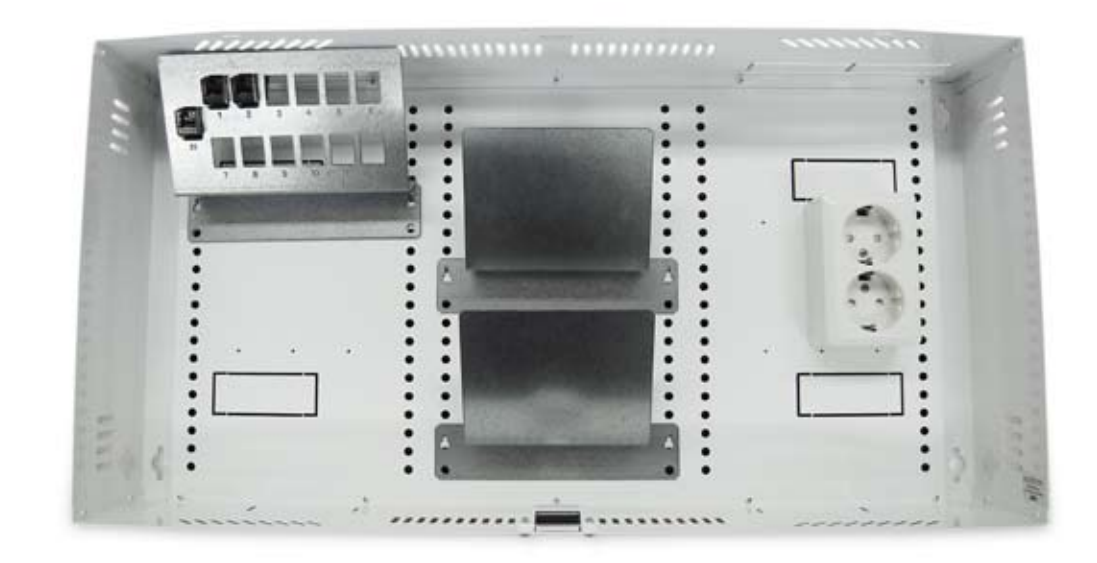

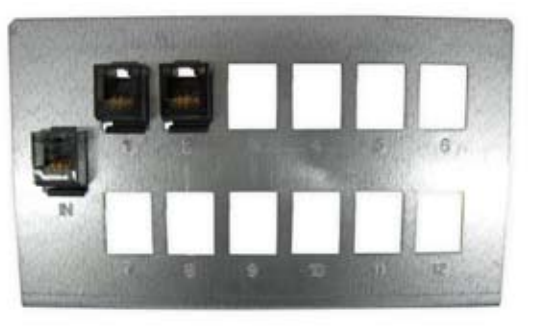

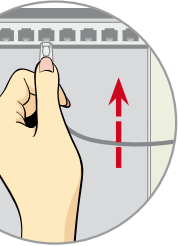

Anslut nätverkskabeln genom att trycka in kontakten tills den

"låser fast".

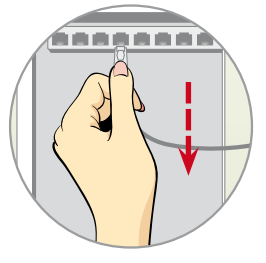

Ta ur nätverkskabeln genom att trycka ner "låsspärren" och dra ut.

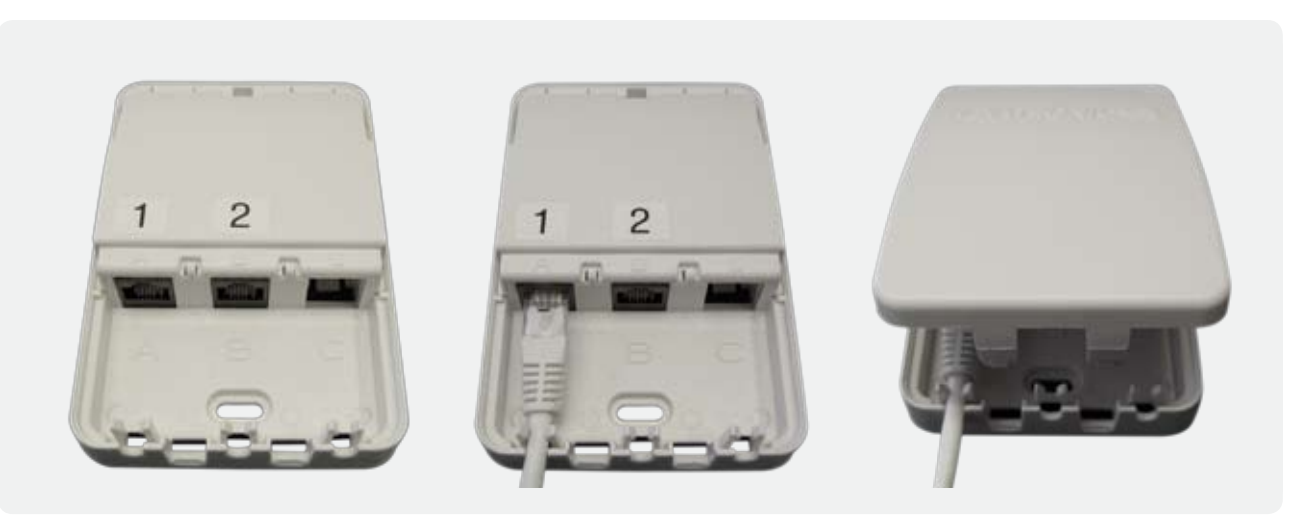

Bredbandsuttaget är två anslutningar som är kopplade till bredbandsskåpet (uttag 1 och 2). Till bredbandsuttaget ansluter du de olika enheter du ska använda (dator, TV/digitalbox eller telefon).

## Anslut 1 dator

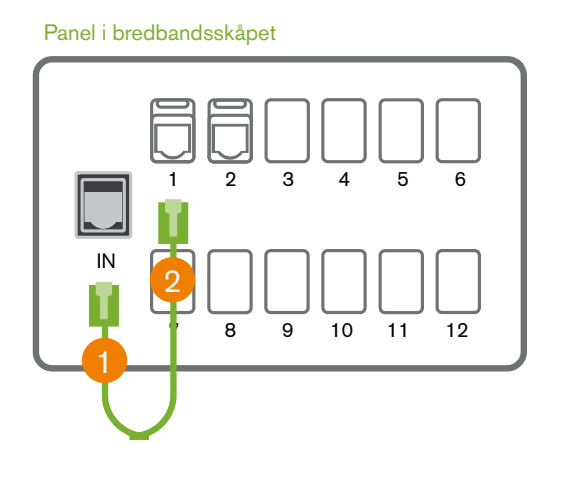

### **Alt: 1 Anslutning med nätverkskabel**

#### **Alt: 2 Anslutning med närverkskabel och trådlös router**

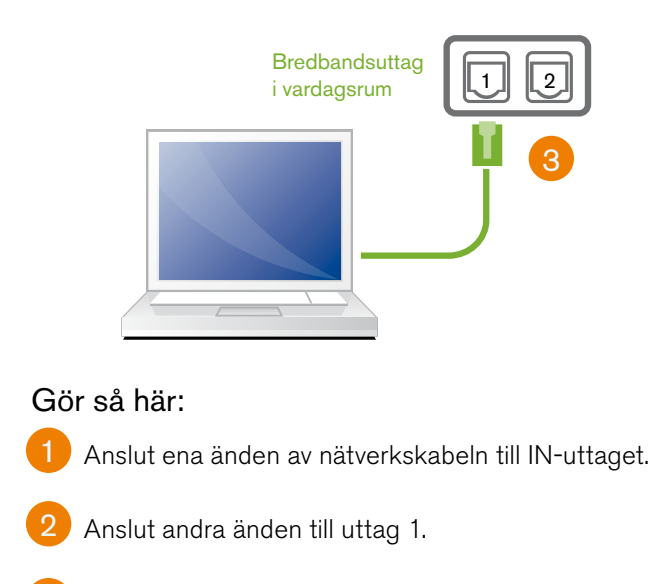

3 Anslut nätverkskabeln till uttag 1 i vardagsrummet och datorns nätverksuttag.

2 Anslut en nätverkskabel mellan valfri utgång från routern och uttag 1 i panelen.

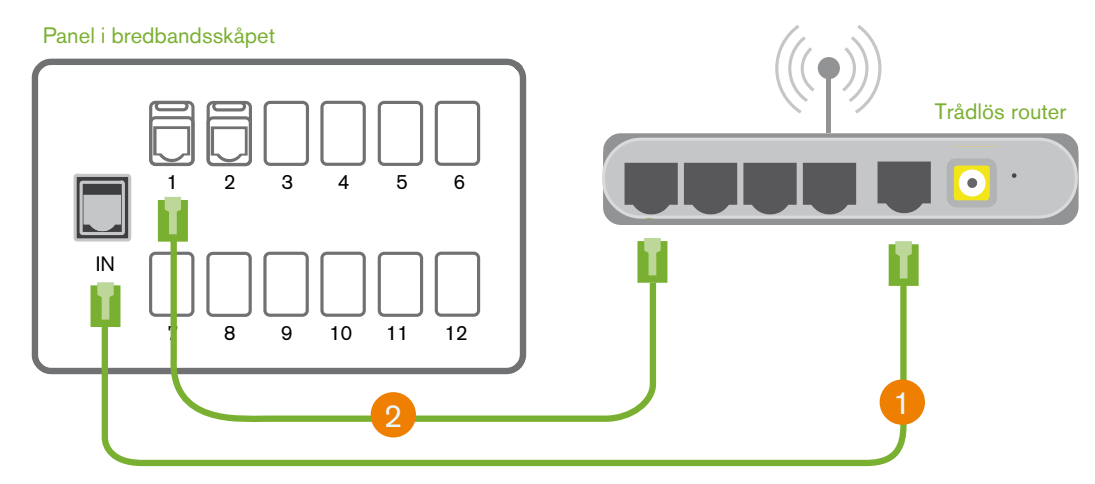

Nu kan du surfa trådlöst med en eller flera datorer och även surfa med fast uppkoppling genom att koppla datorn till uttag 1 i vardagsrummet (se alternativ 1). Du kan också placera den trådlösa routern i vardagsrummet. Använd i så fall alternativ 1 ovan och koppla in routern i uttag 1 i vardagsrummet.

#### Gör så här:

Anslut en nätverkskabel mellan IN-uttaget och routern (ofta benämt WAN/Internet).

# Anslut 2 eller fler datorer

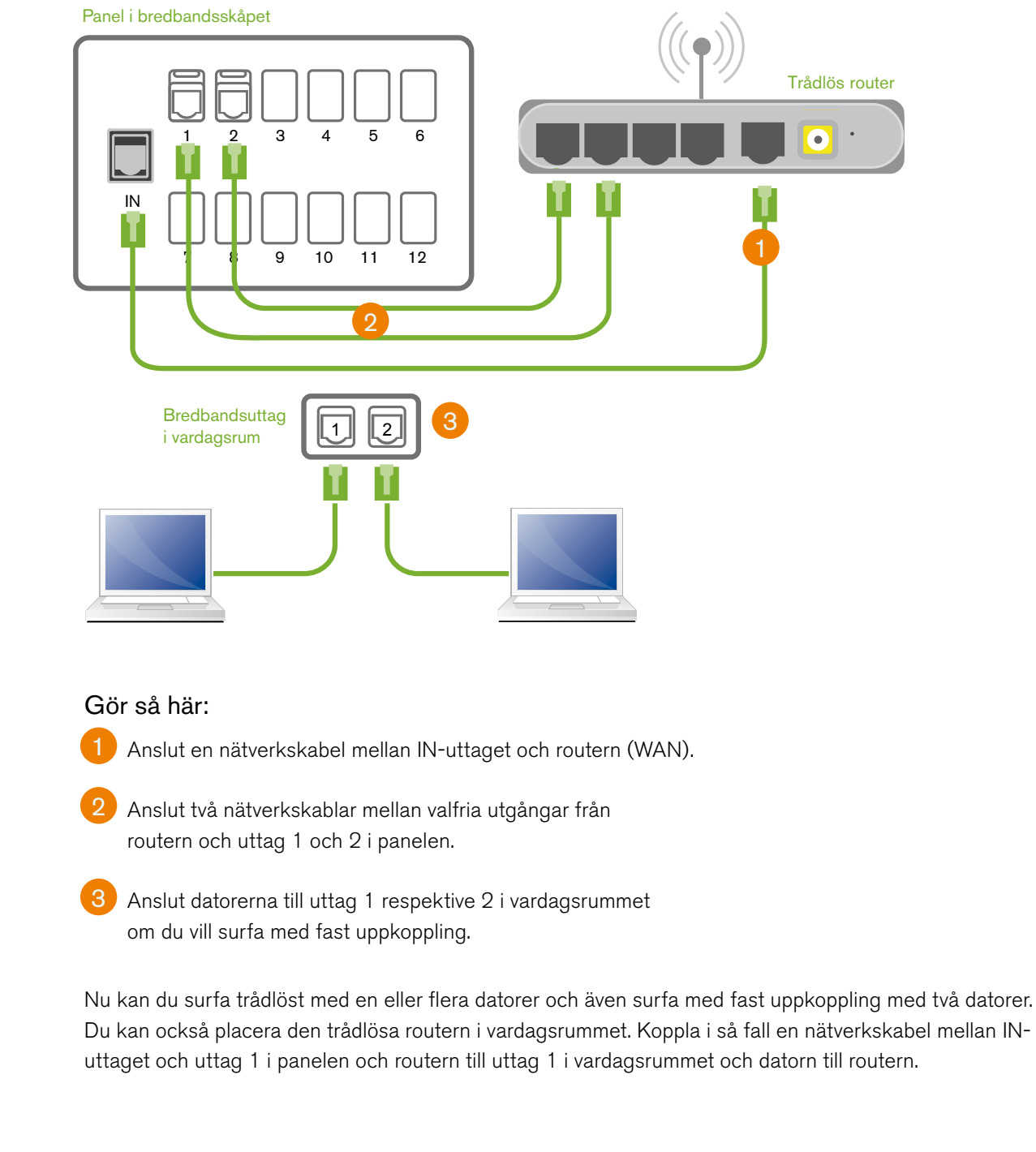

### Anslut 1 eller fler datorer, 1 telefon och 1 TV

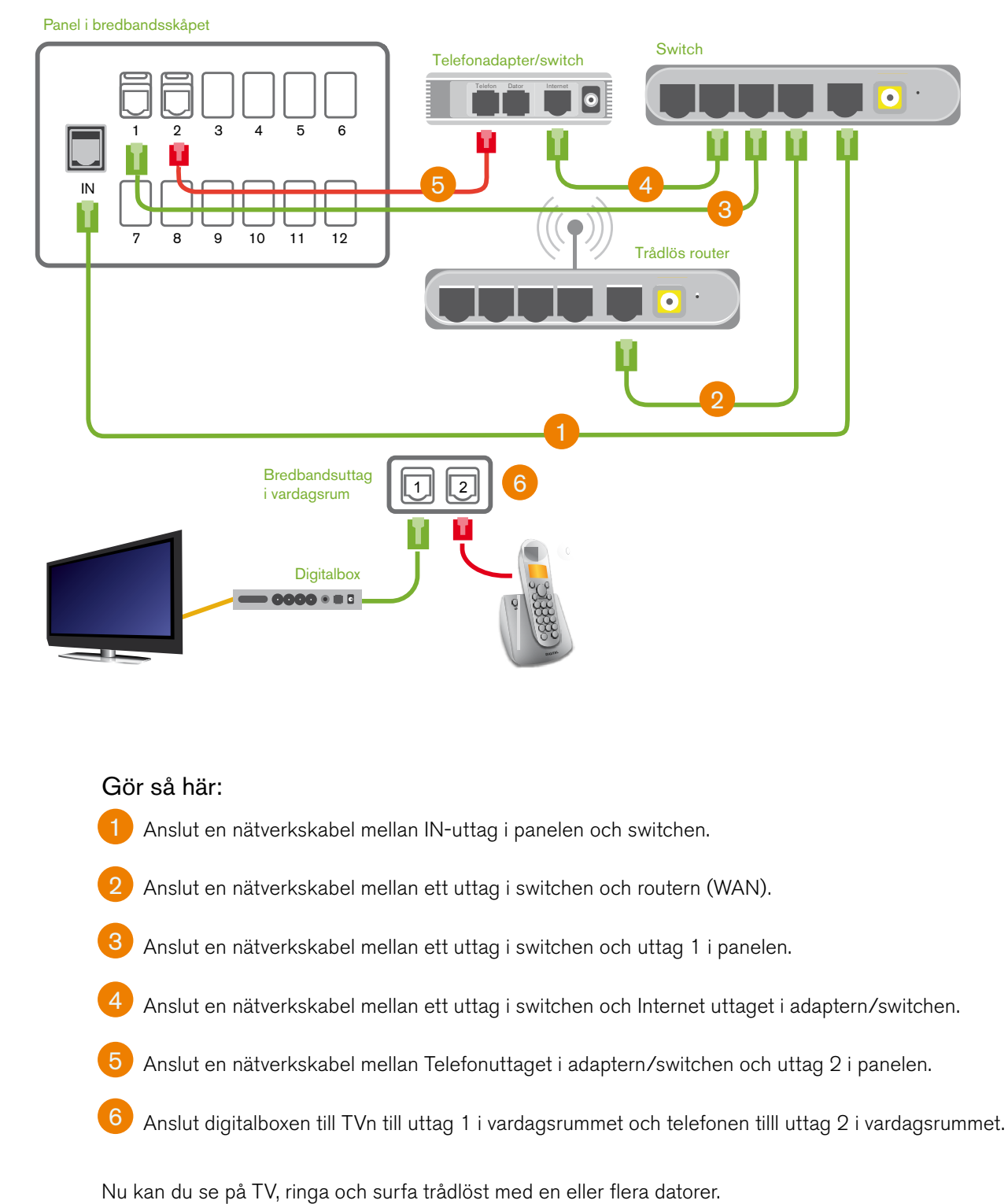

Vill du koppla in flera TV-apparater, kontakta din tjänsteleverantörs kundtjänst.

- 1 Anslut en nätverkskabel mellan IN och "Internet" uttaget i adaptern/switchen.
- 2 Anslut en nätverkskabel mellan datoruttaget i adaptern/switchen och routern.
- 3) Anslut en nätverkskabel mellan valfritt uttag i routern (WAN) och uttag 1 i panelen.
- Anslut en nätverkskabel mellan mellan Telefonuttaget i adaptern/switchen och uttag 2 i panelen. 4

### Anslut 1 eller flera datorer och 1 telefon

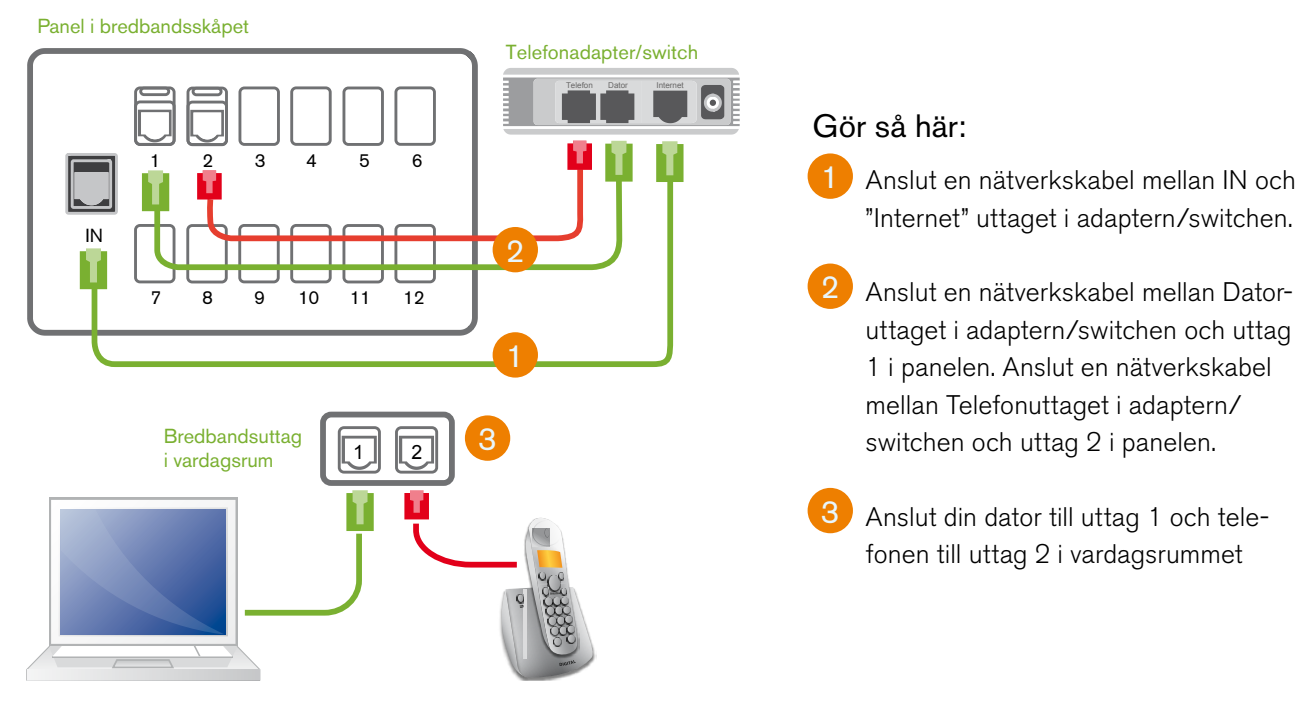

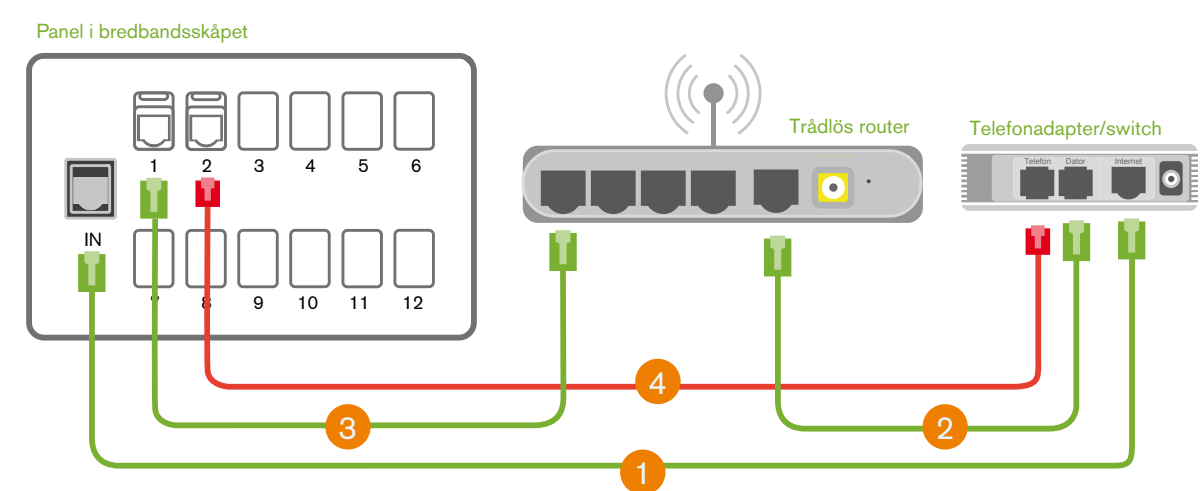

### **Alt: 1 Fast uppkoppling (1 dator + 1 telefon)**

### **Alt: 2 Fast uppkoppling + trådlös router (1 eller flera datorer + 1 telefon)**

Anslut telefon och dator (om du vill surfa med fast uppkoppling) i vardagsrummet enligt illustrationen i alternativ 1.

Nu kan du ringa och surfa trådlöst på en eller flera datorer. Du kan samtidigt surfa med en dator via en fast uppkoppling till uttag 1 i vardagsrummet.

#### Gör så här:

# Frågor eller problem?

# Kort checklista om det inte fungerar: Version and Muslim Utrustning

### Kontaktinformation

Om du har frågor om tjänsteutbudet och hur du beställer kontakta:

### Bredbandsrådgivaren

Telefon: 08-578 804 44 Öppetttider: vardagar kl 9 – 21, helger kl 9.30 – 18

Du kan också kontakta respektive tjänsteleverantör direkt.

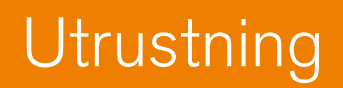

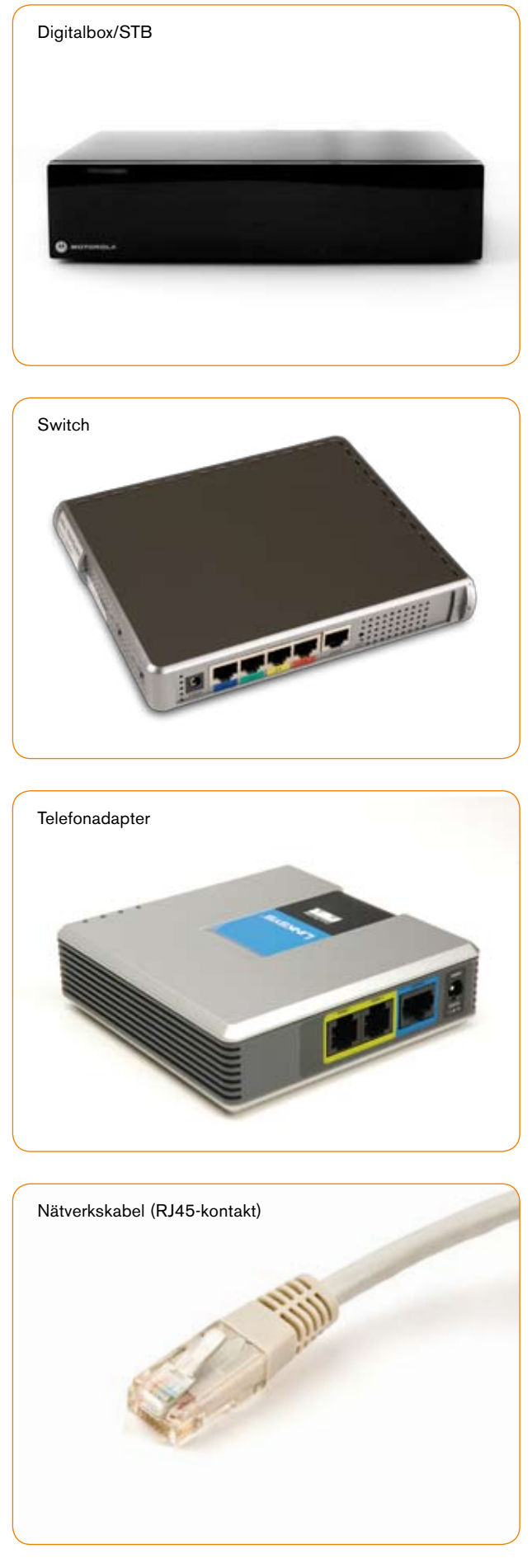

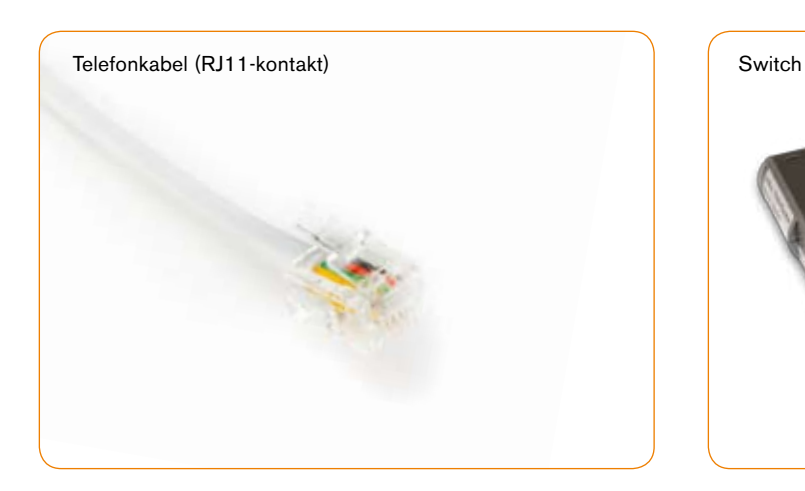

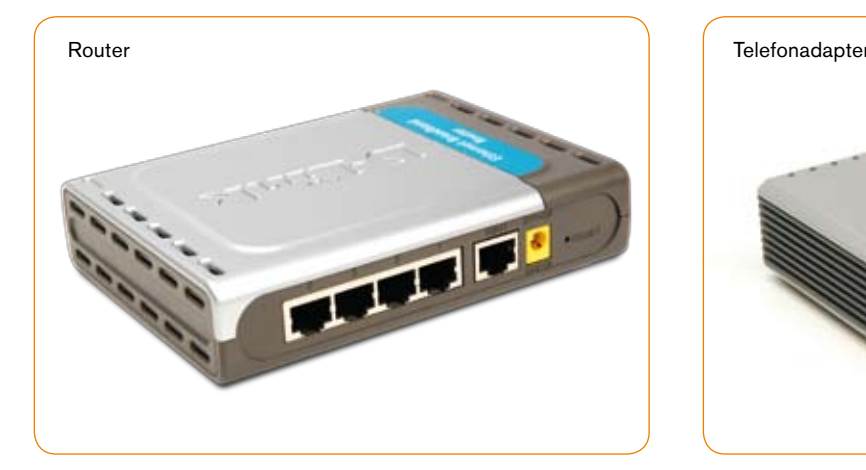

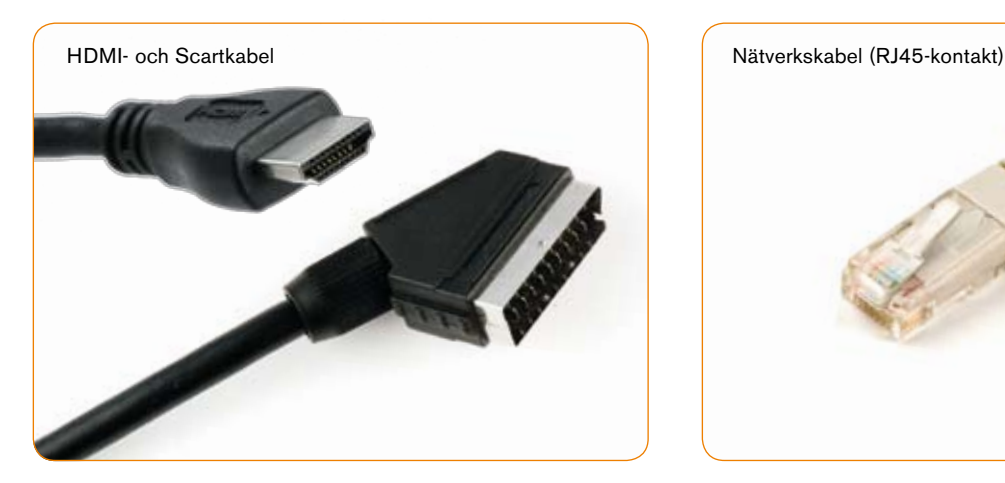

Obs! Bilderna är endast exempel på hur utrustningen kan se ut

- 1. Kontrollera att rätt bredbandsuttag är aktivt.
- 2. Se till att alla kablar är ordentligt anslutna.
- 3. Kontrollera att alla lampor lyser på din utrustning (dator, digitalbox, router, telefonadapter etc).
- 4. Starta om all utrustning i bredbandsskåpet genom att dra ur alla strömsladdar och stoppa in dem igen. Starta om all utrustning utanför bredbandsskåpet (dator, digitalbox, etc).

### Fortfarande problem?

Får du ändå inte din bredbands-, telefon- eller TV-tjänst att fungera ska du kontakta din tjänsteleverantör. OBS! Skruva aldrig isär utrustning i bredbandsskåpet eller bredbandsuttagen för att själv avhjälpa eventuella fel.

### **Ordlista**

Här finns förklaringar på de vanligaste orden som är bra att känna till när du ska ansluta datorer, telefoner och TV till kommunikationsnätet.

Bredbandsskåp – Kopplingspunkten för alla dina bredbandsuttag i lägenheten. I skåpet finns plats att placera egen utrustning som router, telefonadapter m m.

Bredbandsuttag – Detta är uttaget som du ansluter olika enheter till (t ex dator, telefonadapter och digitalbox). I Östersundsbostäders lägenheter finns det ett dubbelt bredbandsuttag i vardagsrummet.

Digitalbox – Behövs för att din TV ska kunna ta emot digitala TV-signaler.

HDMI-kabel – Används här för att koppla ihop TVn med digitalboxen

IN-uttag – Anslutning ut mot bredbandsnätet.

Mbit – Förkortning av megabit som är en enhet för informationsmängd. Överföringshastighet uttrycks ofta i enheten Mbit/s, men även i Mbps (Megabits Per Second).

Switch - Styr datatrafik mellan olika enheter i ett datanätverk. Behövs om du vill ansluta fler TV-apparater, och det inte finns något ledigt wan-uttag i bredbandsskåpet.

Nätverkskabel – Denna typ av kabel använder du när du vill koppla en enhet till bredbandet. Kabeln används även när du ska koppla ihop olika enheter med varandra. Andra vanliga benämningar är ethernetkabel, TP-kabel, patchkabel, LAN-kabel, UTP-kabel och datakabel. Kontakterna är av typ RJ45.

Paneluttag – De uttag som finns i bredbandsskåpet.

RJ-11 – Kontakt som sitter på en telefonkabel.

RJ-45 – Kontakt som sitter på en nätverkskabel.

Router – Med en router kan två eller fler datorer dela på en bredbandstjänst.

Scartkabel – Används här för att koppla ihop TVn med digitalboxen.

Telefonadapter – Med en telefonadapter kan du ansluta en vanlig telefon till bredbandsnätet. Adaptern översätter analoga signaler till digitala. Kallas även: Terminaladapter, VOIP, Telefondosa, Telefonibox och Sipbox. Adaptern kan även ha en eller flera uttag för dator.

Telefoni – Med Internettelefoni ringer du via bredbandsnätet. Telefonin är inte separerad från internettrafiken. Du måste därför ha en bredbandstjänst för denna typ av telefoni. Även med IP-telefoni ringer du via bredbandsnätet. Denna telefoni är dock separerad från övrig trafik. Du behöver inte ha en bredbandstjänst för att kunna skaffa IP-telefoni.

Telefonkabel – Kopplar ihop telefon och telefonadapter.

### Plats för egna ante

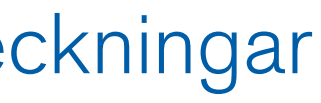

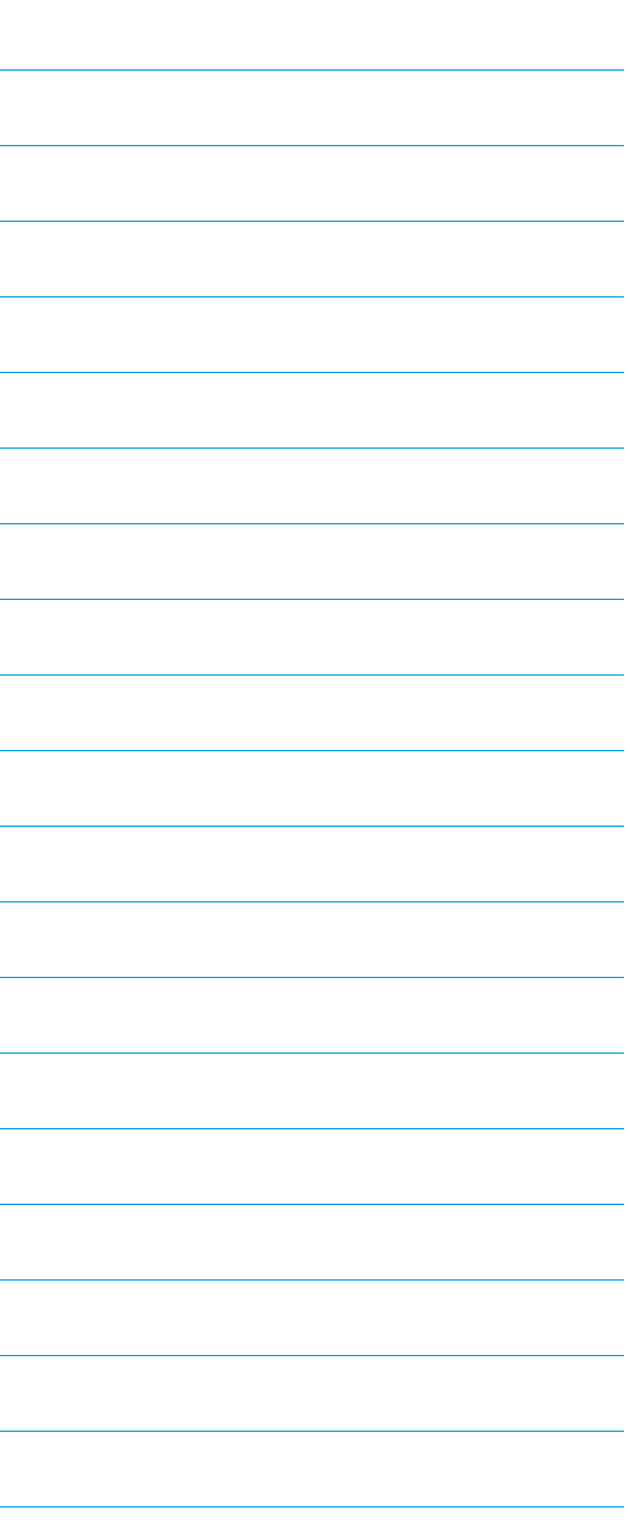

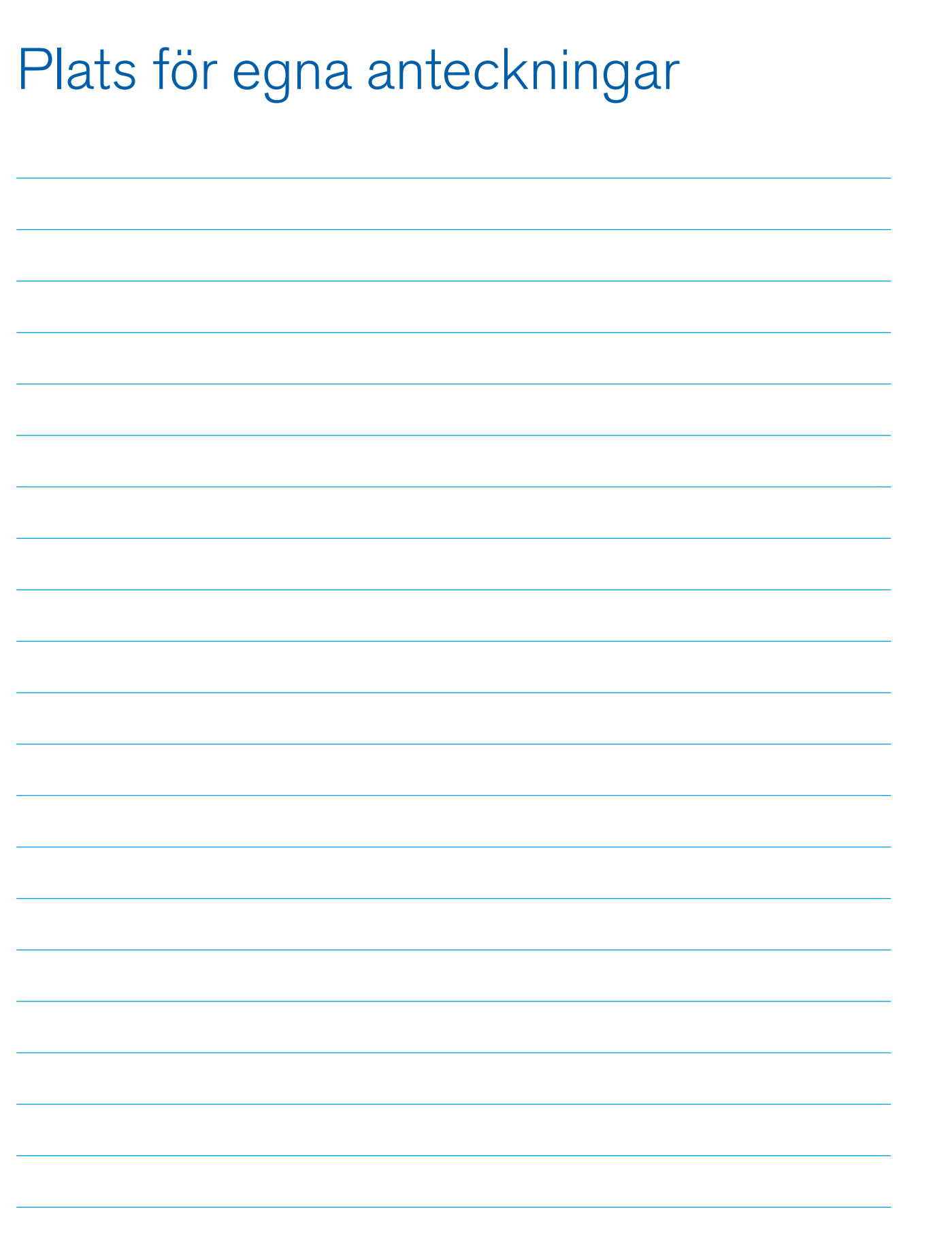

**RSUND** 

# **Ostersundsbostäders** kommunikationsnät

– beställ dina tjänster redan idag!

### Gör så här:

Koppla in din dator i ett aktivt bredbandsuttag och beställ bredbandstjänster eller paket med bredband och telefoni via bredbandsaktiveraren. Då är du igång med bredbandet inom ca 20 minuter efter att du har gjort din beställning.

Gå in på respektive tjänsteleverantörs hemsida eller kontakta deras kundtjänst och beställ.

eller

rersund:

**ÖSTERSUNDS** 

**ÖSTERSUNDS** 

### **Kontakta oss gärna om du undrar över något!**

ÖSTERSUNDS-

kommunikationsnat@ostersundsbostader.se

ÖSTERSUNDS

**ÖSTERSUNDS** 

<u>ÖSTERSUNDS:</u>

**ÖSTERSUNDS**